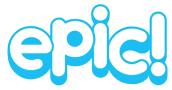

Logging into your classroom Epic! Account

### Step 1.

- If using a tablet or iPad, download the Epic! application from the App store.

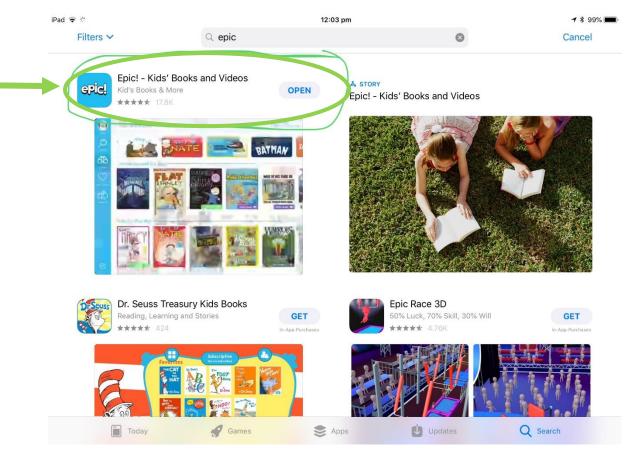

Or

- If using a laptop go to <a href="mailto:getepic.com">getepic.com</a> and select 'log in'

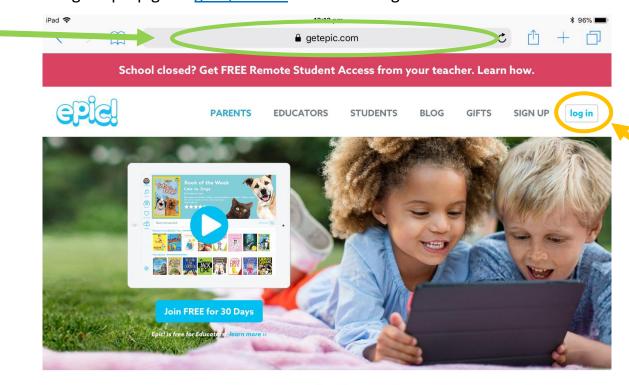

Epic! is the Leading Digital Library for Kids 12 & Under

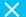

- Select 'Have an account? Sign in'

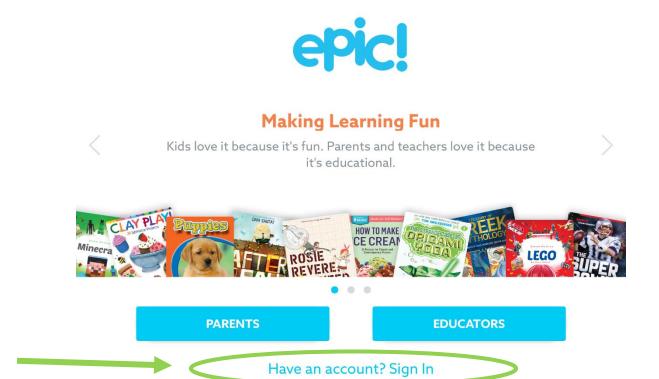

# Step 3.

Select 'Students & Educators'

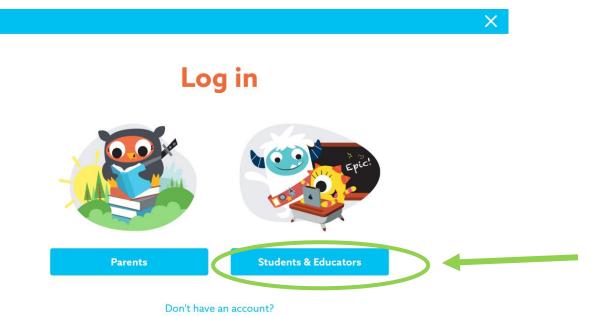

### Step 4.

- Type in your classroom code (these will be provided to you through seesaw)

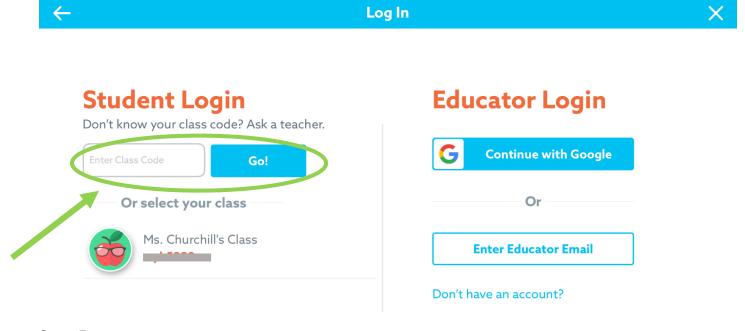

## Step 5.

Select your personal avatar.

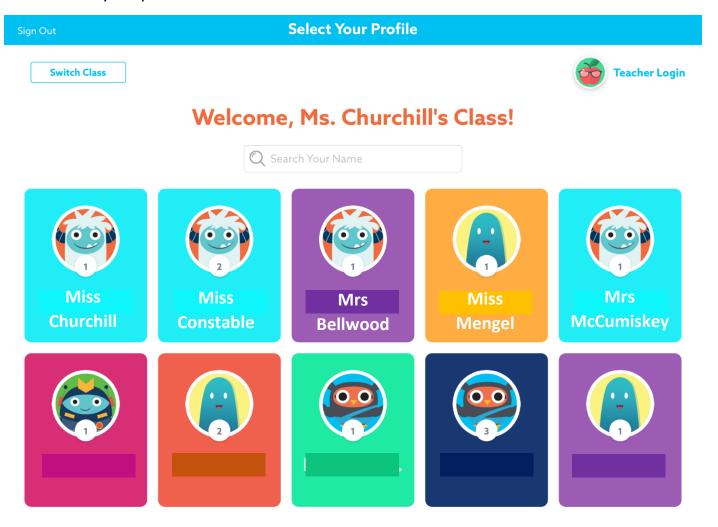

#### Step 6.

- Students select texts of interest to complete 'Listening to Reading'
- Student can listen to books that are 'read to them' or select texts they need to read independently.
- Teachers may also upload texts connected to other learning tasks that you can find in the 'Mailbox'.

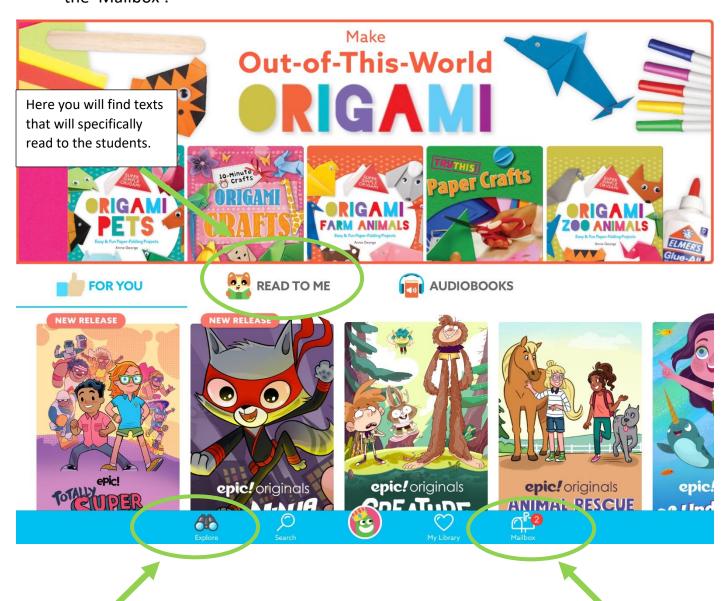

Here you can explore all text types that may interest you

Here you can find the mailbox. Texts will be specifically uploaded by your teacher.

\*Note: Due to Epic's unchangeable settings the application is only available to be used between 9am-3pm, Monday-Friday.

Happy Reading 😊

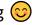

The Kindergarten Team